# Matching

Stephen Pettigrew

April 16, 2014

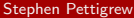

重

<span id="page-0-0"></span> $2990$ 

 $\left\{ \begin{array}{ccc} 1 & 0 & 0 \\ 0 & 1 & 0 \end{array} \right.$ 

# **Outline**

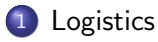

## [Basics of matching](#page-4-0)

**[Balance Metrics](#page-21-0)** 

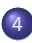

4 [Matching in R](#page-32-0)

- [Propensity score and Mahalanobis matching](#page-42-0)
- [Coarsened exact matching](#page-53-0)
- [The sample size-imbalance frontier](#page-61-0)

÷

 $QQ$ 

医单位 医单位

4 0 8

## **Outline**

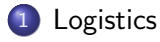

- [Basics of matching](#page-4-0)
- [Balance Metrics](#page-21-0)
- [Matching in R](#page-32-0)
	- **[Propensity score and Mahalanobis matching](#page-42-0)**
	- [Coarsened exact matching](#page-53-0)
	- [The sample size-imbalance frontier](#page-61-0)

目

イロト イ母 トイヨ トイヨト

<span id="page-2-0"></span> $QQ$ 

## **Logistics**

- Pset and assessment question 7 released tonight.
- You should have submitted your title and abstract for your final paper. Now you should go through and read the abstracts of your classmates and offer them feedback.

As you receive feedback on your abstract, you should update it in your original post.

• Party on Saturday!

<span id="page-3-0"></span> $QQ$ 

イロト イ母 トイヨ トイヨト

## **Outline**

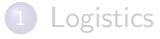

## [Basics of matching](#page-4-0)

- [Balance Metrics](#page-21-0)
- [Matching in R](#page-32-0)
	- **[Propensity score and Mahalanobis matching](#page-42-0)**
	- [Coarsened exact matching](#page-53-0)
	- [The sample size-imbalance frontier](#page-61-0)

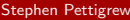

目

メロト メ押 トメミト メミ

<span id="page-4-0"></span> $QQ$ 

# General Strategy of Matching

- **1** Determine the variables you want to match on. It's important to match on any potential confounders as well as any imbalanced covariates.
- **2** Choose at matching method (exact, Mahalanobis distance, propensity score, coarsened exact matching, or others).
- <sup>3</sup> Match the treatment and control observations in your data according to the variables and method you chose. Prune any observations that don't have good enough matches.
- <sup>4</sup> Assess the matching procedure by rechecking the balance of your dataset. Iterate through steps 1 through 3 until you're comfortable with the balance in your dataset.
- <sup>5</sup> Use parametric analysis (regress, t-test, etc.) to estimate your treatment effect of interest.
- **•** Perform sensitivity tests to check the assumptions of the matching or modeling procedure. イロト イ押ト イヨト イヨト  $\equiv$  $QQ$

<span id="page-5-0"></span>

# Things to think about while matching

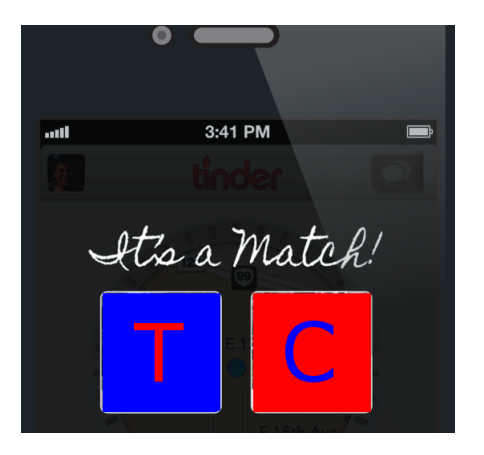

- **1** Which distance metric to use
- 2 How to turn distances into matches
- <sup>3</sup> How to prune the data as you match
- <sup>4</sup> With/without replacement

イロト イ母 トイヨ トイヨト

<span id="page-6-0"></span> $\Omega$ 

# Choosing a distance metric

You want to match together each treatment unit to the control unit (or units) that is most similar to the treatment unit based on pretreatment covariates.

By doing this, you're essentially trying to find control units which can serve as a counterfactual for each treatment unit (and vice versa).

<span id="page-7-0"></span> $QQ$ 

イロト イ押ト イヨト イヨト

## Exact matching

The most straightforward way to do this is by matching each treated unit to a control unit that have exactly the same covariate values.

This is called exact matching and can be thought of as the gold-standard for matching.

<span id="page-8-0"></span> $QQ$ 

イロト イ押ト イヨト イヨト

# Exact matching with one covariate

### <span id="page-9-0"></span>**Exact matching with 1 covariate**

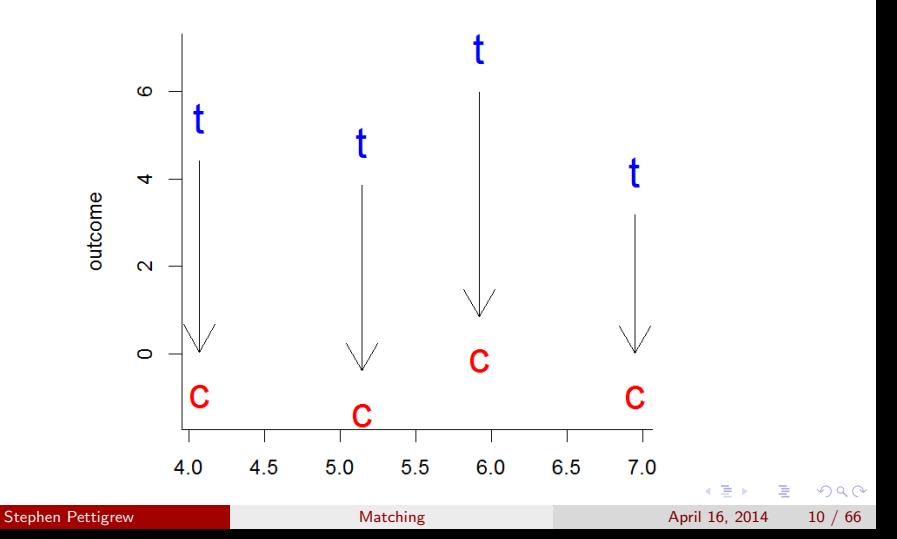

# Exact matching with two covariates

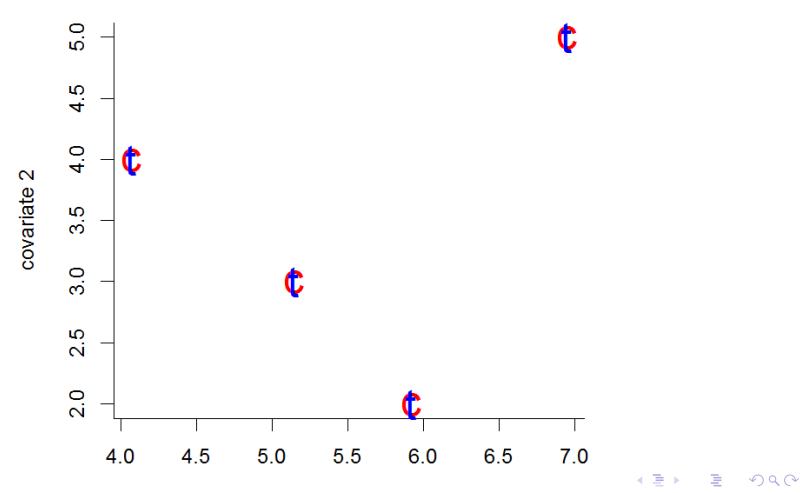

#### **Exact matching with 2 covariates**

<span id="page-10-0"></span>

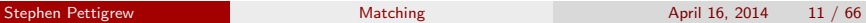

## Exact matching

When can we not do exact matching?

- When treatment/control units lack a perfect match in the other treatment/control condition (although we could prune these observations)
- More commonly, when you have continuous covariates, since the value of two observations can never be exactly the same

In these cases, we'll need to choose a metric for evaluating distance between units, and then use it to match

<span id="page-11-0"></span> $=$   $\Omega$ 

イロト イ押ト イヨト イヨト

## Distance metrics

There's lots of difference ways to measure distance, here are a few:

### **1** Exact:

- Distance  $= 0$  if  $X_i = X_i$
- Distance  $=\infty$  if  $X_i \neq X_i$
- Ideal, but hard for a lot of variables

### <sup>2</sup> Mahalanobis:

- Distance $(X_i, X_j) = \sqrt{(X_i X_j)' S^{-1} (X_i X_j)}$ , where  $S^{-1}$  is the matrix of covariances between the variables
- Doesn't work very well when X is high dimensional because it tries to take into account all interactions between the covariates.
- You can emphasize the importance of a variable by doing Mahalanobis distance matching within calipers

<span id="page-12-0"></span>**KOD KARD KED KED E VAN** 

## Distance metrics

### **3** Propensity score

- Estimate a logit model where the outcome variable is whether the unit was in treatment or control group
- Estimate  $\pi_i \equiv \Pr(T_i = 1 | X) = \frac{1}{1 + e^{-X_i \beta}}$
- Distance $(X_i, X_j) = |\pi_i \pi_j|$
- This overcomes the high-dimensionality problem by summarizing covariates with one number which is interpretable as the probability that the unit was in treatment group

#### **4 Linear propensity score:**

 $\mathsf{Distance}(X_i, X_j) = |\mathsf{logit}(\pi_i) - \mathsf{logit}(\pi_j)|$ 

<span id="page-13-0"></span>イロト イ母 トイミト イミト ニヨー りんぴ

# Distance ⇒ Matches

Once we have a distance metric, how do we determine matches?

- **1:1 Nearest neighbor matching** 
	- $\bullet$  Almost always is an estimate of the ATT matches the treated group, then discards the remaining controls.
	- **•** "Greedy": each control unit is only used once
- **2** Optimal matching
	- Instead of being greedy, minimizes a global distance measure
	- Reduces the difference between pairs, but not necessarily the difference between groups

Generally these methods give weights of zero or 1 to observations, depending on whether they are matched.

<span id="page-14-0"></span>**KOD KARD KED KED B YOUR** 

# Visualizing Nearest Neighbor and Optimal Matches

<span id="page-15-0"></span>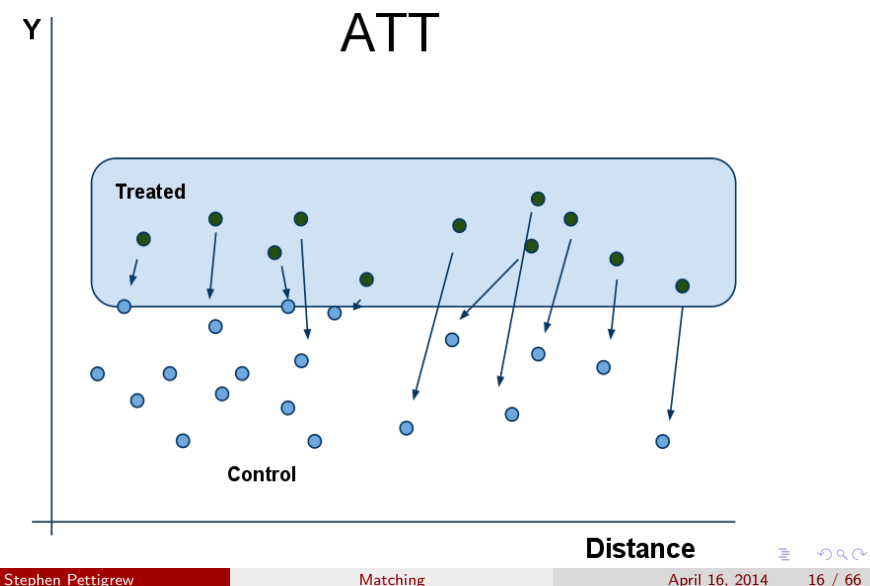

## Distance ⇒ Matches

### **3** Full matching

- Creates subclasses of variables based on the distance metric
- Estimates the ATT or ATE within each subgroup, weighting each group by the number of observations.
- <sup>4</sup> Weighting based on propensity scores
	- Weighting based on propensity scores is essentially a very fine subclassification scheme
	- To get the ATE, weight by  $w_i = \frac{T_i}{\hat{e}_i} + \frac{(1-T_i)}{(1-\hat{e}_i)}$  $(1-\hat{e}_i)$
	- To get the ATT, weight by  $w_i = T_i + (1 T_i) \frac{\hat{e}_i}{1 \hat{e}_i}$

<span id="page-16-0"></span>**KOD KARD KED KED E VAN** 

# Visualizing Subclassification

<span id="page-17-0"></span>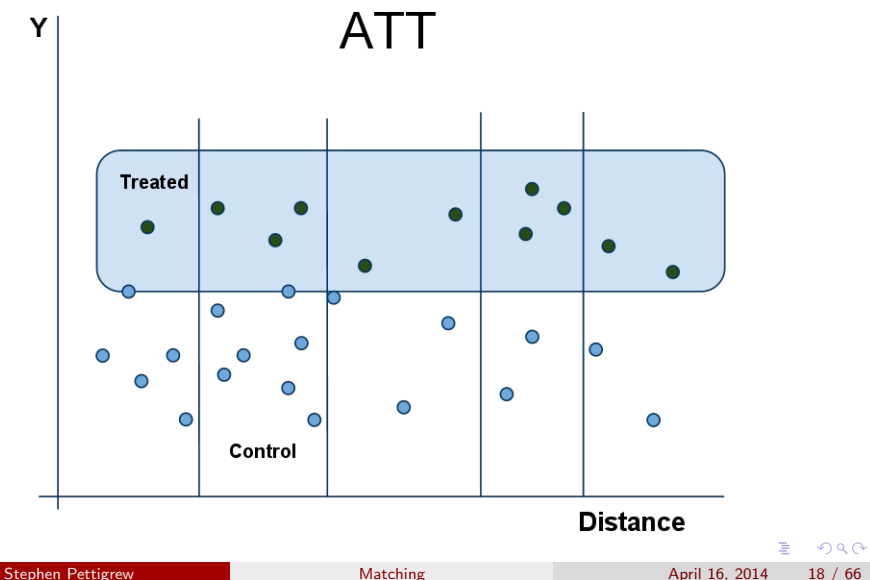

## Distance in coarsened exact matching

- CEM is exact matching with coarsening.
- Similar to sub-classification, but the classification is not based on a distance metric, it's based on substantive knowledge of the covariates.
- This allows us to get the benefits of exact matching without the problems of high dimensionality.
- CEM also weights to get the ATT and the ATE depending on how many observations are in the coarsened categories.

<span id="page-18-0"></span> $\Omega$ 

イロト イ押ト イヨト イヨト

# Pros and Cons of 1 to 1 matching

Cons:

- You are discarding observations
- Might lead to reduced power and bigger standard errors

Pros:

- You'll tend to get better matches
- It might not lead to reduced power because power is often driven by the size of the smaller group (treated or control).
- Power can be increased if you have better precision (reduced extrapolation)

Alternative to 1 to 1 matching: k-nearest neighbor matching. Match each treated unit to the k control units that are most similar, then average or weight over the potential outcomes of the control units.

Less common in social science, although it's the basis for player evaluation metrics like PECOTA, KUBIAK, and VUKOTA in the sports analytics

world.

<span id="page-19-0"></span>**KOD KARD KED KED B YOUR** 

# Matching with or without replacement?

### • Pros of using replacement:

- You will get better matches
- Particularly helpful when you have very few control individuals

### • Cons of using replacement:

- More complicated because matched controls are not independent.
- Should be aware of how many times you are using one control.

<span id="page-20-0"></span> $QQ$ 

イロト イ押ト イヨト イヨト

## **Outline**

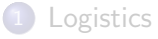

### [Basics of matching](#page-4-0)

### **[Balance Metrics](#page-21-0)**

#### [Matching in R](#page-32-0)

- **[Propensity score and Mahalanobis matching](#page-42-0)**
- [Coarsened exact matching](#page-53-0)
- [The sample size-imbalance frontier](#page-61-0)

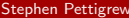

メロト メ押 トメミト メミ

目

<span id="page-21-0"></span> $QQ$ 

## The Goal of Balance

To what extent does the pre-match distribution of  $X|T = 1$  look like the distribution of  $X|T = 0$ ?

If they are very close, then we have matched well. Example: exact matching leads to identical multivariate distributions:

$$
f(X|T=1)=f(X|T=0)
$$

<span id="page-22-0"></span> $\equiv$   $\cap$   $\alpha$ 

イロト イ押ト イヨト イヨト

## Balance tables

Papers that do causal inference or present results of experiments often present a balance table

Usually shows summary statistics of covariates separated out by control or treatment groups

Example from Gerber, Green, Larimer (2008):

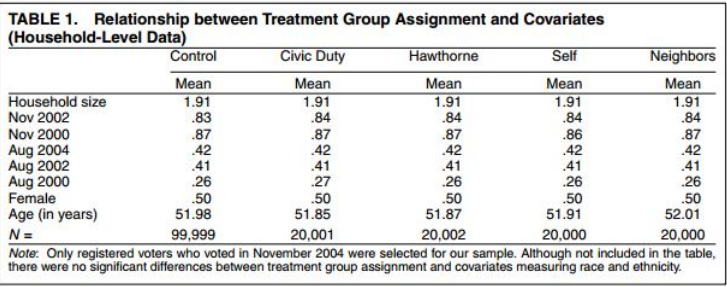

<span id="page-23-0"></span> $\Omega$ 

## Balance tables

Often balance tables also include information about the variance of the covariates. You can use this information to do a difference in means t-test.

In R:

t.test(data\$covariate1[data\$treatment == 1], data\$covariate1[data\$treatment == 0])

What does a statistically significant result from this t-test indicate?

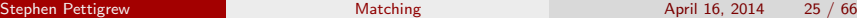

イロト イ母 トイヨ トイヨト

<span id="page-24-0"></span> $QQQ$ 

What's wrong with this picture?

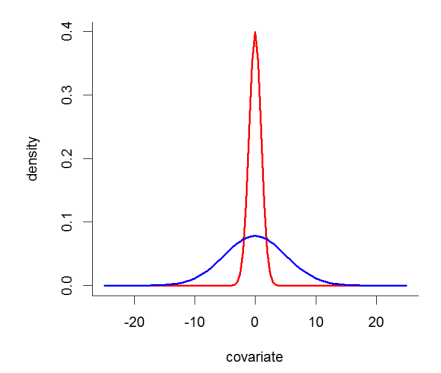

4 日下 4 母  $\rightarrow$ × ∍ × <span id="page-25-0"></span>目

 $\mathcal{A}$ 

What's wrong with this picture?

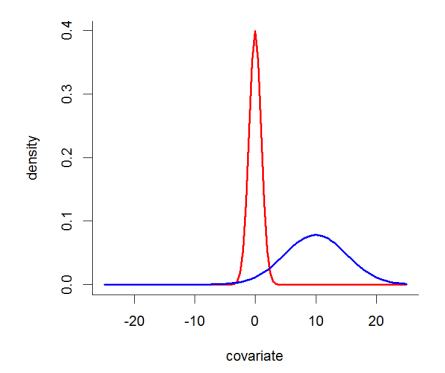

4 日下 4 母  $\rightarrow$ × ∍ × <span id="page-26-0"></span>目

 $\mathcal{A}$ 

J.

This looks balanced, right?

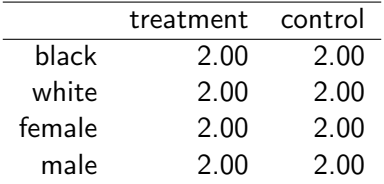

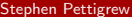

[Matching](#page-0-0) April 16, 2014 27 / 66

<span id="page-27-0"></span>造

メロメ メ都 メメ きょくきょ

It looks like it's balanced, but it's definitely not:

Treated Units

|       | female | male |
|-------|--------|------|
| black | 2.00   | 0.00 |
| white | 0.00   | 2.00 |

Control Units

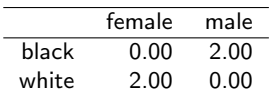

 $\left\{ \begin{array}{ccc} 1 & 0 & 0 \\ 0 & 1 & 0 \end{array} \right.$ 

Full dataset

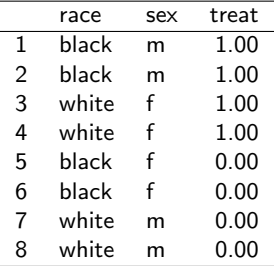

Stephen Pettigrew [Matching](#page-0-0) Matching April 16, 2014 28 / 66

D.

<span id="page-28-0"></span> $QQ$ 

# Multivariate balance:  $\mathcal{L}_1$

The idea is to divide the distributions of  $X|T = 1$  and  $X|T = 0$  each into k bins, sort of like a big multivariate (or univariate) histogram. Bin sizes are usually determined automatically.

We then have a set of frequencies  $f_1,...,f_k$  where  $f_i$  is the proportion of treated observations which fall in bin *i*; likewise  $g_1, ..., g_k$  are the proportions of control observations falling in bin i.

Then

$$
\mathcal{L}_1(f,g)=\frac{1}{2}\sum_{i=1,\ldots,k}|f_i-g_i|.
$$

If balance is perfect this equals 0; if completely imperfect, 1.

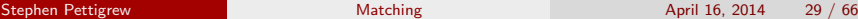

<span id="page-29-0"></span>イロト イ母 トイミト イミト ニヨー りんぴ

# Multivariate balance:  $\mathcal{L}_1$

Here is a univariate example:

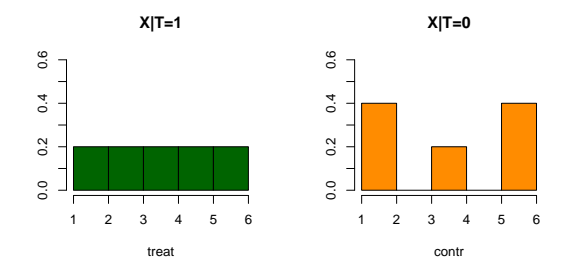

$$
L_1(f,g) = \frac{1}{2}(.2 + .2 + 0 + .2 + .2) = .4.
$$

 $\triangleleft$ Þ Stephen Pettigrew [Matching](#page-0-0) Matching April 16, 2014 30 / 66

<span id="page-30-0"></span>þ 目

4 日下 → 母

 $\rightarrow$ × ∍ ×

## **Outline**

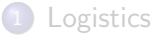

### [Basics of matching](#page-4-0)

### [Balance Metrics](#page-21-0)

### 4 [Matching in R](#page-32-0)

- [Propensity score and Mahalanobis matching](#page-42-0)
- [Coarsened exact matching](#page-53-0)
- [The sample size-imbalance frontier](#page-61-0)

÷

<span id="page-31-0"></span> $QQ$ 

イロト イ押 トイヨト イヨ

# Introducing the Data

Famous LaLonde dataset: an evaluation of a job training program administered in 1976. The data contain a few hundred observations which were part of a randomized experiment, as well as several thousand (non-randomized, control) observations which were drawn from the CPS. Main outcome of interest is re78, retained earnings in 1978; sole treatment is the job training program (treated).

A variety of covariates on which to match:

- age, education (in years), nodegree
- black, hispanic, married
- re74, re75
- u74, u75 both indicators of unemployment

<span id="page-32-0"></span>**KOD KARD KED KED B YOUR** 

## Get the Data

```
install.packages("MatchIt")
install.packages("cem")
library(MatchIt)
library(cem)
library(Zelig)
```
## LOAD DATA: Lalonde (1986) dataset; from cem package data(LL)

<span id="page-33-0"></span>**KOD KARD KED KED ORA** 

# Look at the Data Before Matching

Naïve calculation of the average treatment effect:

 $mean(LL$ref8[LL$treated == 1]) - mean(LL$ref8[LL$treated == 0])$ [1] 886.3038

Estimation of ATE using regression:

summary( $lm(re78$   $\tilde{ }$  treated + age + education + black + married + nodegree +  $re74 + re75 + hispanic + u74 + u75$ , data = LL))

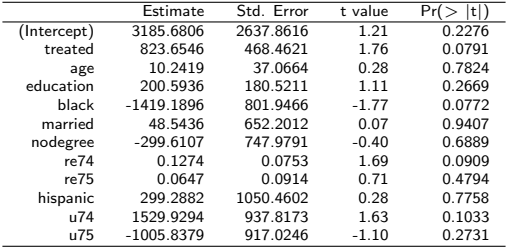

<span id="page-34-0"></span>KED KARD KED KED E LAGO

# Checking Imbalance in R

The most straightforward way to check univariate imbalance is to perform a t-test on the difference in for the covariate of interest between the treatment and control groups.

```
test <- t.test(LL$age[LL$treat == 1], LL$age[LL$treat == 0])
```
Welch Two Sample t-test

<span id="page-35-0"></span>data: LL\$age[LL\$treat == 1] and LL\$age[LL\$treat == 0]  $t = 0.3565$ , df = 631.223, p-value = 0.7216 alternative hypothesis: true difference in means is not equal to 0 95 percent confidence interval: -0.807995 1.166403 sample estimates: mean of x mean of y 24.62626 24.44706 **KOD KARD KED KED ORA**
## Checking Imbalance in R

```
pre.imbalance <- imbalance(group=LL$treated,
                            data=LL,
                            drop=c("treated","re78"))
```
Multivariate Imbalance Measure: L1=0.735 Percentage of local common support: LCS=12.4%

Univariate Imbalance Measures:

statistic type L1 min 25% 50% age 1.792038e-01 (diff) 4.705882e-03 0 1 0.00000 education 1.922361e-01 (diff) 9.811844e-02 1 0 1.00000 married 1.070311e-02 (diff) 1.070311e-02 0 0 0.00000 ... re74 -1.014862e+02 (diff) 5.551115e-17 0 0 69.73096 re75 3.941545e+01 (diff) 5.551115e-17 0 0 294.18457 ...

<span id="page-36-0"></span>**KOD KARD KED KED B YOUR** 

#### Exact Matching

```
exact.match <- matchit(formula= treated \tilde{ } age + education
    + black + married + nodegree + re74 + re75 + hispanic +
    u74 + u75, data = LL, method = "exact")
```

```
Call:
matchit(formula = treated \tilde{ } age + education + black + married +
    nodegree + re74 + re75 + hispanic + u74 + u75, data = LL,
    method = "exact")
```
Exact Subclasses: 36

Sample sizes: Control Treated All 425 297 Matched 74 55 Unmatched 351 242

<span id="page-37-0"></span>**KOD KARD KED KED ORA** 

#### Exact Matching

Look at the matched dataset:

```
exact.data <- match.data(exact.match)
```
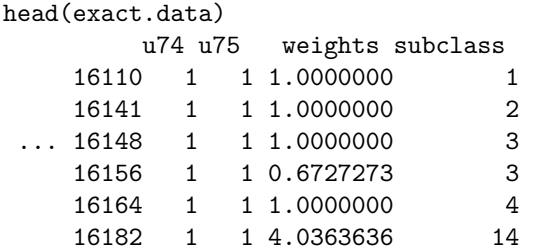

<span id="page-38-0"></span>K ロ ▶ K 個 ▶ K 로 ▶ K 로 ▶ - 로 - K 9 Q @

#### What is the Treatment Effect?

Using regression:

```
lm(re78 ~ treated+ age + education + black
         + married + nodegree + re74 + re75
         + hispanic + u74 + u75,
   data = exact.data,
   weights=exact.data$weights)
```
Selected output:

<span id="page-39-0"></span>Coefficients: Estimate Std. Error t value  $Pr(\ge |t|)$ (Intercept) 3951.7 670.1 5.897 3.14e-08 \*\*\* treated 1306.1 1026.2 1.273 0.205

## What is the Treatment Effect?

Using the formula estimator for the ATE:

```
y.treat <-
weighted.mean(exact.data$re78[exact.data$treated == 1],
              exact.data$weights[exact.data$treated == 1])
```

```
v.cont \leftarrowweighted.mean(exact.data$re78[exact.data$treated == 0],
               exact.data$weights[exact.data$treated == 0])
```

```
y.treat - y.cont
[1] 1306.075
```
<span id="page-40-0"></span>**KOD KARD KED KED B YOUR** 

#### **Outline**

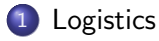

#### [Basics of matching](#page-4-0)

#### **[Balance Metrics](#page-21-0)**

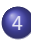

#### 4 [Matching in R](#page-32-0)

#### • [Propensity score and Mahalanobis matching](#page-42-0)

- [Coarsened exact matching](#page-53-0)
- [The sample size-imbalance frontier](#page-61-0)

÷

<span id="page-41-0"></span> $QQ$ 

イロト イ母 トイヨ トイヨト

#### Propensity score matching

The idea with propensity score matching is that we use a logit model to estimate the probability that each observation in our dataset was in the treatment or control group.

Then we use the predicted probabilities to prune out dataset such that, for every treated unit, there's a control unit that can serve as a viable counterfactual.

<span id="page-42-0"></span> $\Omega$ 

イロト イ母 トイヨ トイヨト

<span id="page-43-0"></span> $290$ 

## Pruning based on propensity scores

#### Control units>>> 300 200 100  $\mathbf 0$ 100 <<<Treated units 200 300 400  $\overline{a}$  $0.2$  $\mathbf{0}$  $0.1$  $0.3$  $0.4$  $0.5$  $0.6$  $0.7$  $0.8$  $0.9$ 1 Probability of being treated **Stephen Pettigrew [Matching](#page-0-0) Matching April 16, 2014 43 / 66**

#### What to prune with propensity score matching

# Calculating propensity scores

The model:

$$
T_i \sim \text{Bern}(\pi_i)
$$

$$
\pi_i = \frac{1}{1 + e^{-X_i \beta}}
$$

Estimate our coefficients using glm() or zelig():

pscores.logit <- glm(treated ~ age + education + black + married + nodegree + re74 + re75 + hispanic + u74 + u75, family = "binomial", data = LL)

<span id="page-44-0"></span> $QQ$  $\equiv$ 

イロト イ部 トメ ヨ トメ ヨト

## Calculating propensity scores

Get the propensity score for each observation, which are the same as the predicted probabilities,  $\pi_i$ :

```
fittedvalues <- pscores.logit$fitted
pscore.treat <- fittedvalues[LL$treated == 1]
pscore.control <- fittedvalues[LL$treated == 0]
```
Determine what observations should be pruned by comparing the overlap in the propensity scores for the treated and control groups:

<span id="page-45-0"></span>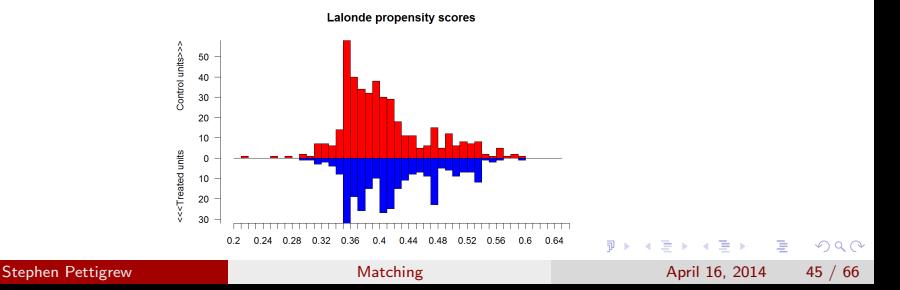

So far we've looked at how you can use propensity scores to prune your data, but we haven't looked at matching using propensity scores.

Let's return go back to looking at the full dataset and see how to do that

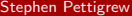

<span id="page-46-0"></span> $\Omega$ 

#### Nearest neighbor matching with propensity scores

```
nearest.match \leq matchit(formula = treated \tilde{ } age + education
       + black + married + nodegree + re74 + re75 + hispanic +
         u74 + u75, data = LL,
         method = "nearest",
         distance = "logit",
         discard="control")
```
Check balance post-matching:

```
data.matched <- match.data(nearest.match)
imbalance(group=data.matched$treated, data=data.matched,
          drop=c("treated", "re78", "distance", "weights"))
```
OR

```
pre.balance <- summary(nearest.match)$sum.all
post.balance <- summary(nearest.match)$sum.match
```
<span id="page-47-0"></span>K ロ ▶ K 個 ▶ K 로 ▶ K 로 ▶ - 로 - K 9 Q @

#### Balance checking

<span id="page-48-0"></span>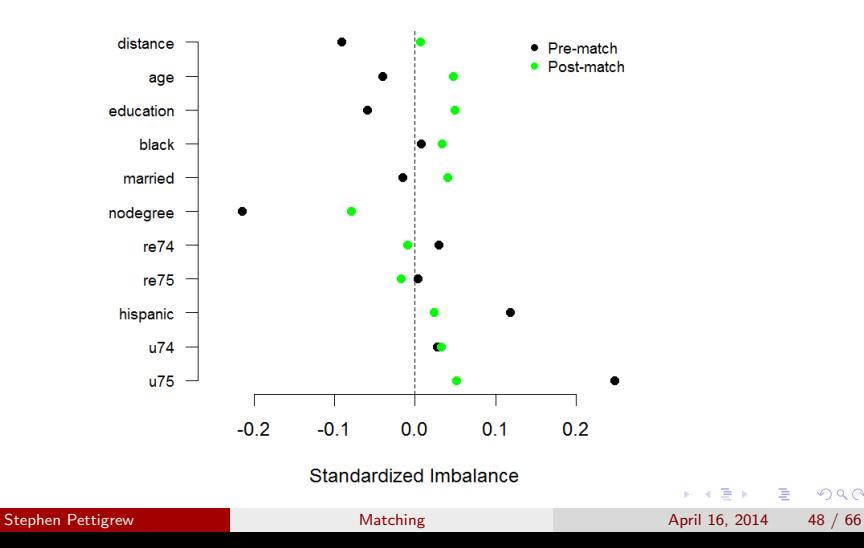

#### Balance checking

<span id="page-49-0"></span>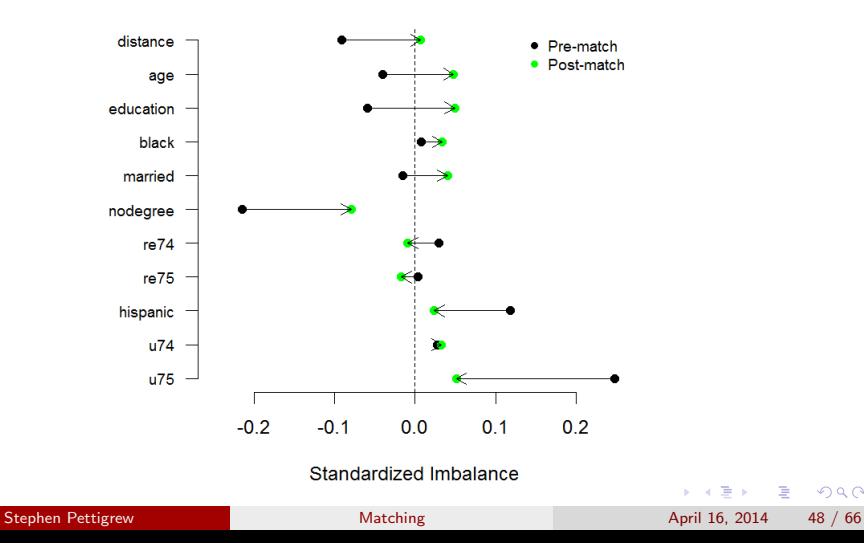

#### Estimating the ATT

nearest.data <- match.data(nearest.match)

## non-parametric estimate of the ATT mean(nearest.data\$re78[nearest.data\$treated == 1]) mean(nearest.data\$re78[nearest.data\$treated == 0]) [1] 1042.897

## A model-based estimate of the ATT nearest.model <- lm(re78 ~ treated + age + education + black + married + nodegree + re74 + re75 + hispanic + u74 + u75, data = nearest.data)

<span id="page-50-0"></span>K ロ ▶ K 個 ▶ K 로 ▶ K 로 ▶ 『로 『 YO Q @

## Mahalanobis Matching

Implemented in exactly the same way as propensity score matching in R, except you'll use the distance =  $'$  'mahalanobis'' option when you run matchit()

<span id="page-51-0"></span> $\equiv$   $\Omega$ 

イロト イ部 トメ ヨ トメ ヨト

#### **Outline**

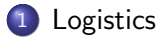

#### 2 [Basics of matching](#page-4-0)

#### **[Balance Metrics](#page-21-0)**

#### 4 [Matching in R](#page-32-0)

- **[Propensity score and Mahalanobis matching](#page-42-0)**
- [Coarsened exact matching](#page-53-0)
- [The sample size-imbalance frontier](#page-61-0)

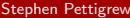

画

<span id="page-52-0"></span> $QQ$ 

イロト イ母 トイヨ トイヨト

## CEM: Automatic Coarsening

```
auto.match \leq matchit(formula = treated \sim age + education
  + black + married + nodegree + re74 + re75 + hispanic +
  u74 + u75, data = LL, method = "cem")
```

```
Ca11:matchit(formula = treated \tilde{ } age + education + black + married +
    nodegree + re74 + re75 + hispanic + u74 + u75, data = LL,
    method = "cem")
```

```
Sample sizes:
      Control Treated
All 425 297
Matched 222 163
Unmatched 203 134
Discarded 0 0
```
<span id="page-53-0"></span>**KOD KARD KED KED ORA** 

#### CEM: User Coarsening

```
re74cut <- seq(0, 40000, 5000)
re75cut <- seq(0, max(LL$re75)+1000, by=1000)
agecut <- c(20.5, 25.5, 30.5,35.5,40.5)
```

```
my.cutpoints <- list(re75=re75cut, re74=re74cut, age=agecut)
```

```
user.match <- matchit(treated \tilde{ } age + education + black + married
                          + nodegree + re74 + re75 + hispanic + u74
                          + u75,
                          data = LL,
                          method = "cem",cutpoints = my.cutpoints)
```
#### CEM: User Coarsening

```
user.data <- match.data(user.match)
auto.data <- match.data(auto.match)
```

```
auto.imb <- imbalance(group=auto.data$treated,
                      data=auto.data,
                      drop=c("treated","re78","distance",
                              "weights","subclass"))
```

```
user.imb <- imbalance(group=user.data$treated,
                      data=user.data,
                      drop=c("treated","re78","distance",
                              "weights","subclass"))
```
<span id="page-55-0"></span>**KOD KARD KED KED B YOUR** 

#### Balance checking

auto.imb\$L1

Multivariate Imbalance Measure: L1=0.592 Percentage of local common support: LCS=25.2%

user.imb\$L1

Multivariate Imbalance Measure: L1=0.437 Percentage of local common support: LCS=43.1%

Stephen Pettigrew [Matching](#page-0-0) Matching April 16, 2014 55 / 66

<span id="page-56-0"></span>**KOD KARD KED KED ORA** 

## CEM: Compare the Two

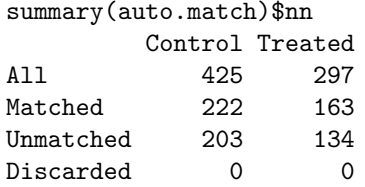

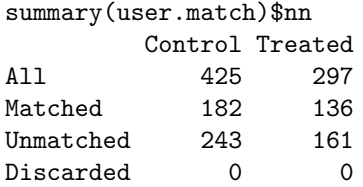

<span id="page-57-0"></span> $\equiv$  990

イロト イ部 トメ ヨ トメ ヨト

#### CEM: Causal Effects

```
cem.match <- cem(treatment = "treated",
                 data = LL, drop = "re78",cutpoints = my.cutpoints)
```

```
cem.match.att <- att(obj=cem.match, formula=re78 ~ treated,
                     data = LL, model="linear")
```
G0 G1 All 425 297 Matched 182 136 Unmatched 243 161

Linear regression model on CEM matched data:

```
SATT point estimate: 448.556610 (p.value=0.447836)
295]
```
#### CEM: Causal Effects with a Model

```
cem.match.att2 <- att(obj=cem.match2, formula=re78 ~ treated +
                        age + education + black + married +
                        nodegree + re74+ re75 + hispanic +
                        u74 + u75,
                      data = LL, model="linear")
```

```
G0 G1
All 425 297
Matched 182 136
Unmatched 243 161
```
Linear regression model on CEM matched data:

SATT point estimate: 474.936852 (p.value=0.423551) 95% conf. interval: [-686.678239, 1636.551944]

<span id="page-59-0"></span>**KOD KARD KED KED ORA** 

#### **Outline**

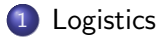

#### 2 [Basics of matching](#page-4-0)

#### 3 [Balance Metrics](#page-21-0)

#### 4 [Matching in R](#page-32-0)

- **[Propensity score and Mahalanobis matching](#page-42-0)**
- [Coarsened exact matching](#page-53-0)
- [The sample size-imbalance frontier](#page-61-0)

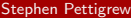

÷

<span id="page-60-0"></span> $QQ$ 

| ④ 重 ※ ④ 重 》

 $\leftarrow$   $\leftarrow$   $\leftarrow$ 

4 D F

## Intuition behind the frontier

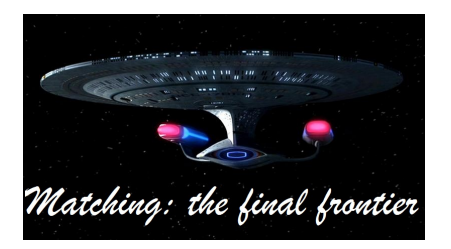

When you prune data by matching, sample size and imbalance trade off with each other

If you don't prune anything, you'll have a big sample size (allowing for better precision) but your data is likely to be very imbalanced

If you prune everything, you'll have perfect balance but you'll have zero observations left to calculate your effects

King, Lucas, and Nielsen (2014) provide a way to understand and visualize all the possible matched datasets between th[es](#page-60-0)e two extremes  $QQ$ 

<span id="page-61-0"></span>

<span id="page-62-0"></span>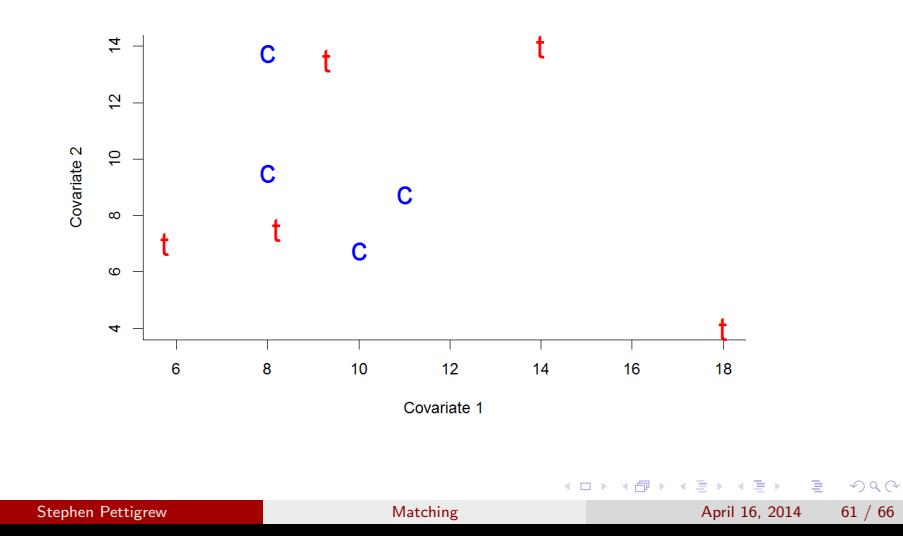

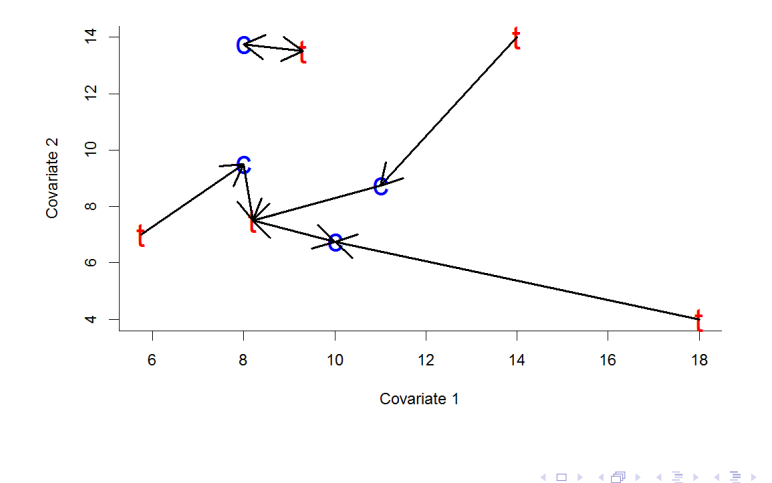

Stephen Pettigrew [Matching](#page-0-0) Matching April 16, 2014 61 / 66

<span id="page-63-0"></span>重

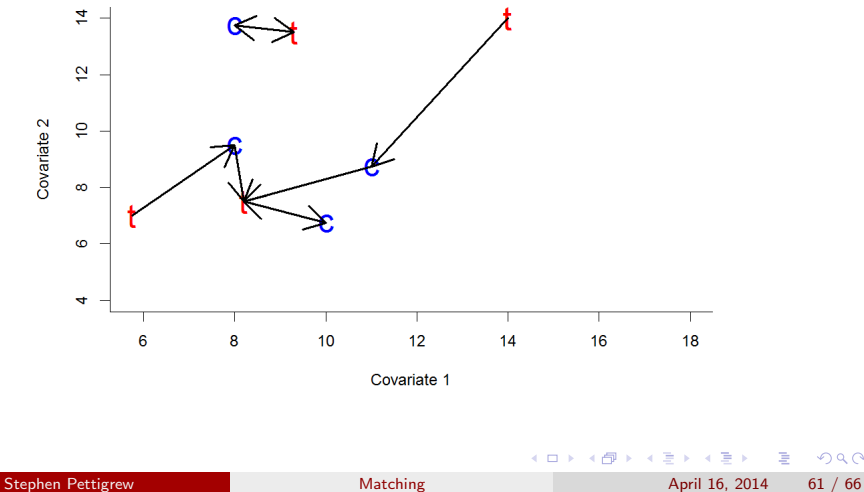

<span id="page-64-0"></span>重

<span id="page-65-0"></span>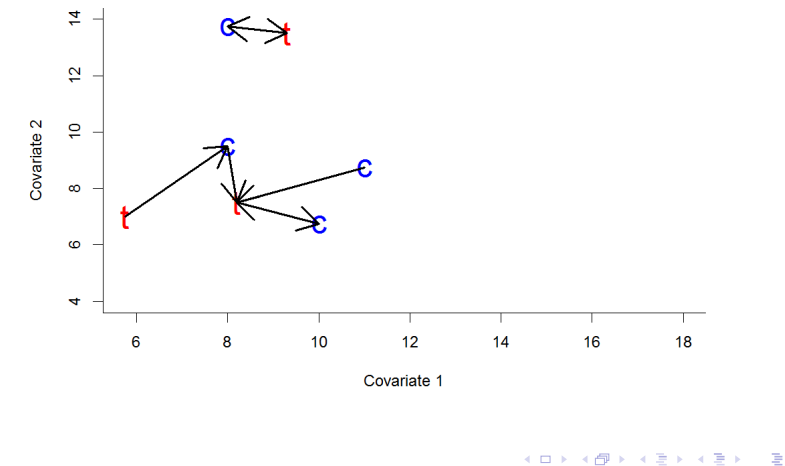

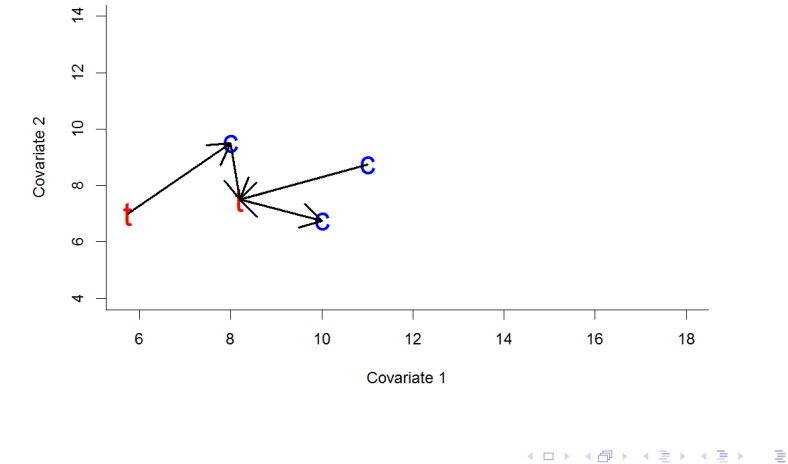

<span id="page-66-0"></span>Stephen Pettigrew [Matching](#page-0-0) Matching April 16, 2014 61 / 66

<span id="page-67-0"></span>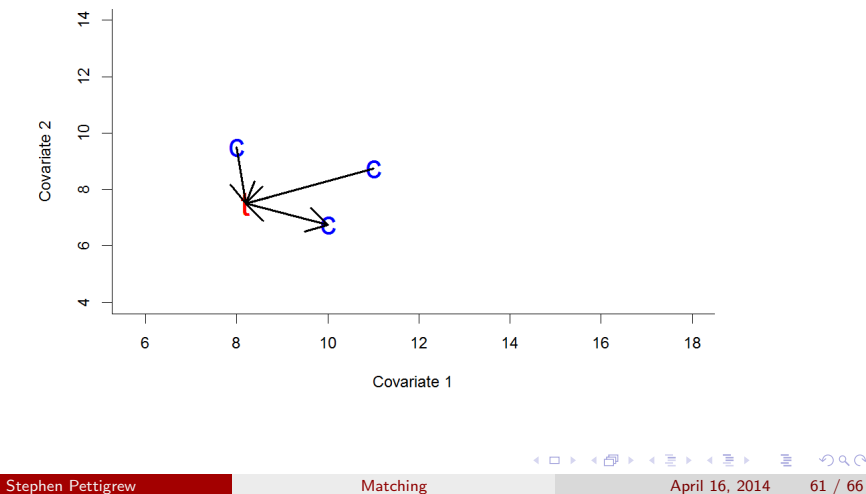

<span id="page-68-0"></span>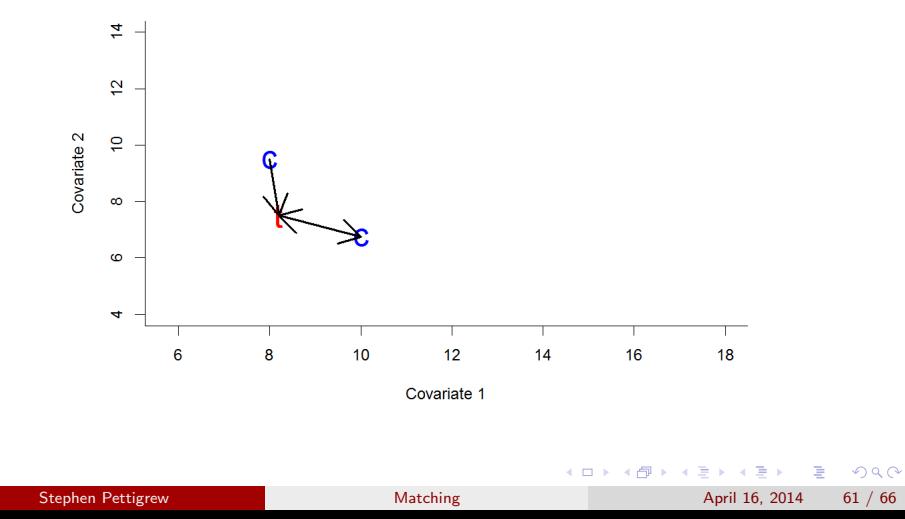

<span id="page-69-0"></span>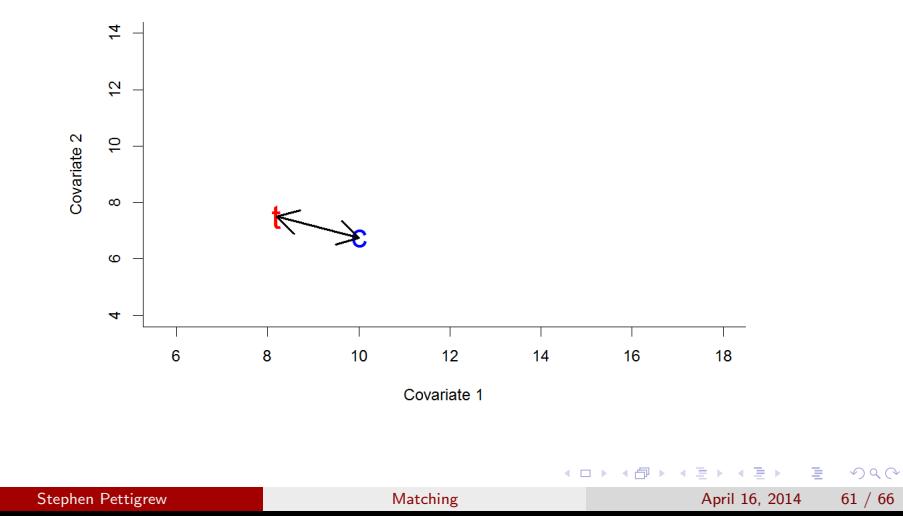

## Installing the MatchingFrontier package

You can find all the documentation and information about the package at: http://projects.iq.harvard.edu/frontier

```
install.packages('devtools',
                  repos = 'http://cran.us.r-project.org')
library(devtools)
install_github('MatchingFrontier',
                username = 'ChristopherLucas')
library(MatchingFrontier)
```
<span id="page-70-0"></span>**KOD KARD KED KED B YOUR** 

## Calculating the frontier

The first thing we'll want to do is get a matched dataset for every point along the frontier.

Do this by using the makeFrontier() function:

```
mydataset <- LL
mytreatment <- "treated"
mydrops <- c("treated","re78")
```
myfrontier <- makeFrontier(mytreatment, mydataset, drop = mydrops,  $QOI = 'FSATT'$ , metric = 'Mahal', ratio = 'variable')

<span id="page-71-0"></span>**KOD KARD KED KED ORA**
## Get the causal effects

You've now got matched datasets for each possible sample size. Let's calculate the FSATT in each one:

```
myests <- frontierEst(myfrontier,
          mydataset,
          myform = formula('re78 "treated'),treatment = mytreatment)
```
<span id="page-72-0"></span> $\equiv$  990

イロト イ押ト イヨト イヨト

## Look at the results

## frontierMultiPlot(myfrontier, mydataset, myests)

<span id="page-73-0"></span>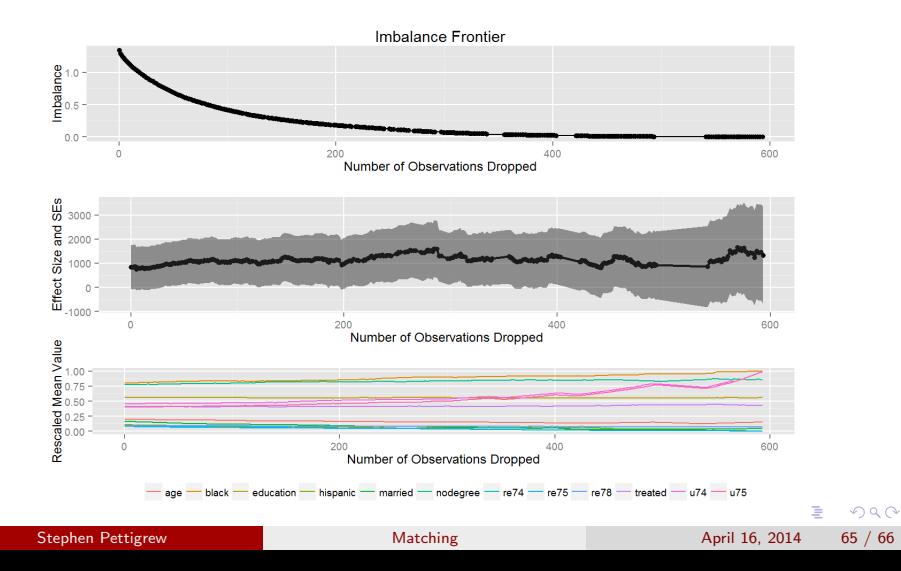

## Questions?

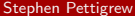

<span id="page-74-0"></span> $\equiv$  990

メロトメ 伊 トメ 君 トメ 君 ト